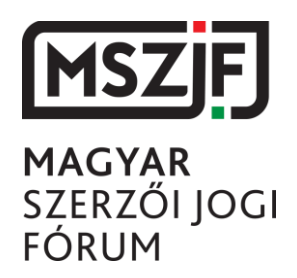

# **MEGHÍVÓ**

#### **Kedves Tagtársunk!**

A Magyar Szerzői Jogi Fórum **Egyesület** (a továbbiakban: Egyesület) elnöksége az Egyesület Alapszabályának 6.2. pontja szerint, továbbá az elnökségnek az Egyesület döntéshozó szervének (Közgyűlés) elektronikus hírközlő eszköz igénybevételével megtartott ülésére vonatkozó szabályai és e szabályok tagokkal való közlésének módjáról szóló határozata alapján az Egyesület közgyűlését *2021. május 25. napján 9:00 órára* összehívja.

**A Közgyűlés ülését elektronikus hírközlési eszköz használatával tartja meg.** Tájékoztatjuk, hogy az ülés lebounyolítására az MSZJF Elnöksége a Zoom Video Communications, Inc. által fejlesztett **ZOOM** elnevezésű informatikai alkalmazást határozta meg.

A Közgyűlés ülése akkor határozatképes, ha azon – elektronikus hírközlési eszköz útján – tagjainak több mint fele jelen van. Határozatképtelenség esetén az Elnökség a

# **Megismételt Közgyűlést**

## **2021. május 28. napján 14.00 órára hívja össze,**

amely az eredeti napirenden szereplő ügyekben a jelenlévők számától függetlenül határozatképes.

**A Közgyűlés megismételt ülését elektronikus hírközlési eszköz használatával tartja meg.** Tájékoztatjuk, hogy az ülés lebonyolítására az MSZJF Elnöksége a Zoom Video Communications, Inc. által fejlesztett **ZOOM** elnevezésű informatikai alkalmazást határozta meg. **A közgyűlésre, illetve határozatképtelenség esetén a megismételt közgyűlésre való belépéshez szükséges adatokat az MSZJF Elnöksége legkésőbb az ülést megelőző 5. napig megküldi a tagok részére.**

#### **Tervezett napirend:**

- 1. Napirend elfogadása;
- 2. Tájékoztatás a jegyzőkönyvezés és a jegyzőkönyv-hitelesítés módjáról;
- 3. Az Egyesület 2020. évi beszámolójának és mérlegének elfogadása;
- 4. Az Egyesület 2021. évi költségvetési tervének elfogadása;
- 5. A 2022. évi Apáthy István-díj meghirdetése, illetve bíráló bizottságának kijelölése;
- 6. 2021. évi szakmai ankét szervezésével kapcsolatos kérdések;
- 7. Egyebek.

A tervezett napirendi pontokkal kapcsolatban a Közgyűlésen jelenlevők az Alapszabály 5.3. pontja szerint egyszerű szótöbbséggel, nyílt szavazással határoznak.

Budapest, 2021. május 10.

Tisztelettel:

dr. Tomori Pál elnök MSZJF

# **A ZOOM elnevezésű alkalmazás használatával kapcsolatos fontosabb információk**

**A 2021. május 25. napján 09:00 órára összehívott közgyűlésre való belépéshez szükséges adatok:**

- **1. Az ülés az alábbi linkre kattintva érhető el:**  [https://us02web.zoom.us/j/83863284070?pwd=MW1kbkVVb0hmU1pMQjhGclpIZzBh](https://us02web.zoom.us/j/83863284070?pwd=MW1kbkVVb0hmU1pMQjhGclpIZzBhQT09) **OT09**
- **2. Az üléshez való csatlakozáshoz szükséges azonosító (meeting ID):** 838 6328 4070
- **3. Az üléshez való csatlakozáshoz szükséges jelszó (password)**: 273308

**A 2021. május 28. napján 14:00 órára összehívott megismételt közgyűlésre való belépéshez szükséges adatok:**

- **4. Az ülés az alábbi linkre kattintva érhető el:**  [https://us02web.zoom.us/j/89900073352?pwd=ZGNjS2N2eWR4SHhLMFNtcnBUeVZ](https://us02web.zoom.us/j/89900073352?pwd=ZGNjS2N2eWR4SHhLMFNtcnBUeVZ1Zz09) [1Zz09](https://us02web.zoom.us/j/89900073352?pwd=ZGNjS2N2eWR4SHhLMFNtcnBUeVZ1Zz09)
- **5. Az üléshez való csatlakozáshoz szükséges azonosító (meeting ID):** 899 0007 3352
- **6. Az üléshez való csatlakozáshoz szükséges jelszó (password)**: 754225

#### **7. Milyen technikai háttérre van szükség a csatlakozás érdekében?**

- internet elérés (javasolt a nem mobil-internet kapcsolat alkalmazása)
- internet elérésre képes számítógép, laptop, tablet vagy okostelefon
- Zoom kliens letöltése javasolt, a meghívó linkjére kattintva a letöltés automatikusan megkezdődik számítógépen és laptopon. Okostelefon vagy laptop használata esetén a program ingyenesen letölthető az Apple Store-ból vagy a Google Play-ből
- Az ülésen való részvételhez ajánljuk fülhallgató, vagy head-set használatát

# **8. Hogyan lehet csatlakozni az üléshez…**

# **8.1. …számítógéppel vagy laptoppal?**

Ha az ülésen számítógéppel vagy laptoppal vesz részt, a csatlakozáshoz kattintson az 1. pontban (a megismételt közgyűlésen való részvételi szándék esetén a 4. pontban) szereplő linkre és kövesse a képernyőn megjelenő utasításokat.

# **8.2. … okostelefonnal vagy tablettel?**

Ha az ülésen tableten vagy okostelefonnal vesz részt, töltse le előzetesen a Zoom alkalmazást, és a csatlakozáshoz adja meg a 2. pontban szereplő azonosítót (meeting ID) és a 3. pontban szereplő jelszót (password).

A megismételt közgyűlésen való részvételhez az 5. pontban szereplő azonosítót (meeting ID) és a 6. pontban szereplő jelszót (password) kell megadni.

## **9. Hogyan zajlik az ülés?**

- az ülést az Egyesület Elnöke, akadályoztatása esetén az Elnökség által kijelölt másik elnökségi tag vezeti le
- az ülésen a levezető elnök adja meg a szót, az elnök gondoskodik a résztvevő mikrofonjának bekapcsolásáról, majd annak kikapcsolásáról
- a határozati javaslatok az alkalmazás segítségével kerülnek megjelenítésre
- hozzászólásra a Zoom alkalmazás "Raise Hand" (magyarul: Jelentkezés) funkciója használatával lehet jelentkezni, amely a "Participants" (magyarul: résztvevők) nevű gombot megnyomva jelenik meg

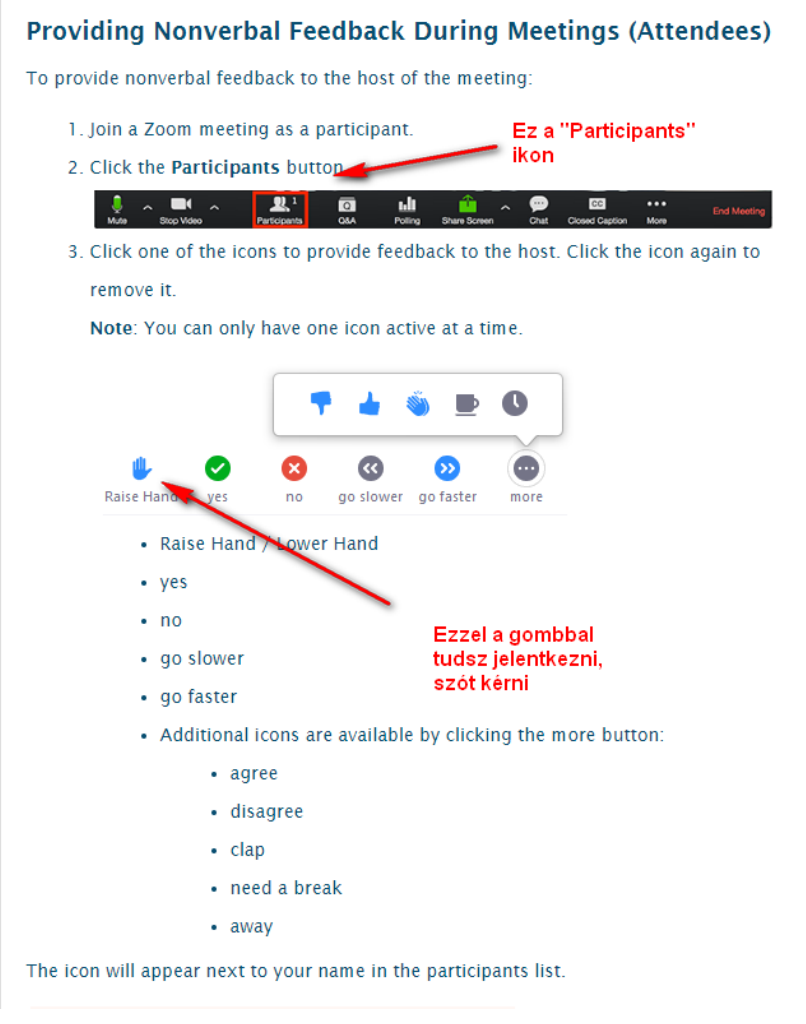

- Ha az ülésen nyílt szavazást rendel el a levezető elnök, úgy a videókapcsolattal rendelkezők kézfeltartással, a videókapcsolattal nem rendelkező szavazati joggal rendelkező tagokat pedig – névsorban haladva – szóban adják le szavazatukat.
- Ha az ülésen titkos szavazást rendel el a levezető elnök, úgy az a Zoom alkalmazás ún. Polling (felmérés) funkciójával kerül lebonyolításra. A szavazás pontos módját a levezető elnök az ülést megelőzően ismerteti.